GemStone<sup>®</sup>

# GemBuilder® for Smalltalk Installation Guide

For Instantiations VA Smalltalk Environment

Version 5.4.1

October 2012

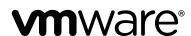

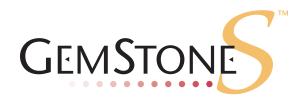

#### INTELLECTUAL PROPERTY OWNERSHIP

This documentation is furnished for informational use only and is subject to change without notice. VMware, Inc., assumes no responsibility or liability for any errors or inaccuracies that may appear in this documentation.

This documentation, or any part of it, may not be reproduced, displayed, photocopied, transmitted, or otherwise copied in any form or by any means now known or later developed, such as electronic, optical, or mechanical means, without express written authorization from VMware, Inc.

Warning: This computer program and its documentation are protected by copyright law and international treaties. Any unauthorized copying or distribution of this program, its documentation, or any portion of it, may result in severe civil and criminal penalties, and will be prosecuted under the maximum extent possible under the law.

The software installed in accordance with this documentation is copyrighted and licensed by VMware, Inc. under separate license agreement. This software may only be used pursuant to the terms and conditions of such license agreement. Any other use may be a violation of law.

Use, duplication, or disclosure by the Government is subject to restrictions set forth in the Commercial Software - Restricted Rights clause at 52.227-19 of the Federal Acquisitions Regulations (48 CFR 52.227-19) except that the government agency shall not have the right to disclose this software to support service contractors or their subcontractors without the prior written consent of VMware, Inc.

This software is provided by VMware, Inc. and contributors "as is" and any expressed or implied warranties, including, but not limited to, the implied warranties of merchantability and fitness for a particular purpose are disclaimed. In no event shall VMware, Inc. or any contributors be liable for any direct, indirect, incidental, special, exemplary, or consequential damages (including, but not limited to, procurement of substitute goods or services; loss of use, data, or profits; or business interruption) however caused and on any theory of liability, whether in contract, strict liability, or tort (including negligence or otherwise) arising in any way out of the use of this software, even if advised of the possibility of such damage.

#### **COPYRIGHTS**

This software product, its documentation, and its user interface © 1986-2011 VMware, Inc., and GemStone Systems, Inc. All rights reserved by VMware, Inc.

#### **PATENTS**

GemStone software is covered by U.S. Patent Number 6,256,637 "Transactional virtual machine architecture", Patent Number 6,360,219 "Object queues with concurrent updating", Patent Number 6,567,905 "Generational garbage collector with persistent object cache", and Patent Number 6,681,226 "Selective pessimistic locking for a concurrently updateable database". GemStone software may also be covered by one or more pending United States patent applications.

#### **TRADEMARKS**

VMware is a registered trademark or trademark of VMware, Inc. in the United States and/or other jurisdictions.

**GemStone**, **GemBuilder**, **GemConnect**, and the GemStone logos are trademarks or registered trademarks of VMware, Inc., previously of GemStone Systems, Inc., in the United States and other countries.

UNIX is a registered trademark of The Open Group in the United States and other countries.

Sun, Sun Microsystems, and Solaris are trademarks or registered trademarks of Oracle and/or its affiliates. SPARC is a registered trademark of SPARC International, Inc.

**HP**, **HP** Integrity, and **HP-UX** are registered trademarks of Hewlett Packard Company.

Intel, Pentium, and Itanium are registered trademarks of Intel Corporation in the United States and other countries.

Microsoft, MS, Windows, Windows XP, Windows 2003, Windows 7 and Windows Vista are registered trademarks of Microsoft Corporation in the United States and other countries.

Linux is a registered trademark of Linus Torvalds and others.

**Red Hat** and all Red Hat-based trademarks and logos are trademarks or registered trademarks of Red Hat, Inc. in the United States and other countries.

**SUSE** is a registered trademark of Novell, Inc. in the United States and other countries.

AIX, POWER5, and POWER6 are trademarks or registered trademarks of International Business Machines Corporation.

Apple, Mac, Mac OS, Macintosh, and Snow Leopard are trademarks of Apple Inc., in the United States and other countries.

Other company or product names mentioned herein may be trademarks or registered trademarks of their respective owners. Trademark specifications are subject to change without notice. All terms mentioned in this documentation that are known to be trademarks or service marks have been appropriately capitalized to the best of our knowledge; however, VMware cannot attest to the accuracy of all trademark information. Use of a term in this documentation should not be regarded as affecting the validity of any trademark or service mark.

**VMware, Inc.** 15220 NW Greenbrier Parkway Suite 150 Beaverton, OR 97006

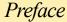

## **About This Documentation**

This document explains how to install GemBuilder® for Smalltalk version 5.4.1. This documentation is also available on the GemStone Technical Support website.

For information regarding new features and changes in this release of GemBuilder for Smalltalk, please refer to the *GemBuilder for Smalltalk Release Notes* for version 5.4.1.

# **Terminology Conventions**

The term "GemStone" is used to refer to the server products GemStone/S 64 Bit and GemStone/S; and may also be used to refer to the company, previously GemStone Systems, Inc., now a division of VMware, Inc.

# **Technical Support**

#### **GemStone Website**

### http://support.gemstone.com

GemStone's Technical Support website provides a variety of resources to help you use GemStone products:

- Documentation for released versions of all GemStone products, in PDF form.
- ▶ Downloads and Patches, including past and current versions of GemBuilder for Smalltalk.
- ▶ Bugnotes, identifying performance issues or error conditions you should be aware of.
- ▶ TechTips, providing information and instructions that are not otherwise included in the documentation.
- ▶ Compatibility matrices, listing supported platforms for GemStone product versions.

This material is updated regularly; we recommend checking this site on a regular basis.

## **Help Requests**

You may need to contact Technical Support directly, if your questions are not answered in the documentation or by other material on the Technical Support site. Technical Support is available to customers with current support contracts.

Requests for technical support may be submitted online, or by email or by telephone. We recommend you use telephone contact only for serious requests that require immediate attention, such as a production system down. The support website is the preferred way to contact Technical Support.

Website: http://techsupport.gemstone.com

Email: techsupport@gemstone.com

Telephone: (800) 243-4772 or (503) 533-3503

If you are reporting an emergency by telephone, select the option to transfer your call to the Technical Support administrator, who will take down your customer information and immediately contact an engineer. Please also open a ticket on the website, and include error and log information. Non-emergency requests received by telephone will be placed in the normal support queue for evaluation and response.

When submitting a request, please include the following information:

- Your name, company name, and GemStone server license number.
- ▶ The versions of all related GemStone products, and of any other related products, such as client Smalltalk products.
- ▶ The operating system and version you are using.
- A description of the problem or request.
- Exact error message(s) received, if any, including log files if appropriate.

GemStone Technical Support is available from 8am to 5pm Pacific Time, Monday through Friday, excluding VMware/GemStone holidays.

# 24x7 Emergency Technical Support

GemStone Technical Support offers, at an additional charge, 24x7 emergency technical support. This support entitles customers to contact us 24 hours a day, 7 days a week, 365 days a year, for issues impacting a production system. For more details, contact your GemStone account manager.

# Training and Consulting

Consulting is available to help you succeed with GemStone products. Training for GemStone software is available at your location, and training courses are offered periodically at our offices in Beaverton, Oregon. Contact your GemStone account representative for more details or to obtain consulting services.

# Contents

# Chapter 1. Installation

| System Requirements                                     |
|---------------------------------------------------------|
| Installation Process                                    |
| Unzip GBS Distribution                                  |
| Loading GBS into Your Development Environment           |
| Importing into your ENVY Repository                     |
| Loading into an Image                                   |
| Setup Server Shared Library Access                      |
| Client libraries from the GemStone server product       |
| Configure GBS to locate the correct shared libraries    |
| Save Image with libraryName                             |
| Verify installation by logging into the GemStone server |

# Chapter

1

# Installation

This document describes how to install GemBuilder for Smalltalk v5.4.1.

Please review the *GemBuilder for Smalltalk Release Notes* for details of the changes, before upgrading to this version.

This version of GemBuilder for Smalltalk is compatible only with GemStone/S 64 Bit 3.x. Support for 32-bit GemStone/S, and for earlier versions of GemStone/S 64 Bit, are provided in separate releases.

Version 5.4.1 of GemBuilder for Smalltalk supports VA Smalltalk only.

Installing GBS is a multi-step process:

- 1. Ensure that your system has the necessary GemStone server version, operating system version, and client Smalltalk version.
- 2. Import the GemBuilder for Smalltalk configuration map into your ENVY repository.
- 3. Load the GemBuilder for Smalltalk code into your Smalltalk image.
- 4. Set up access to the server shared library files and configure GBS to locate these libraries.
- 5. Test the installation.

# **System Requirements**

#### Operating system

Supported operating systems are listed in Table 1.

#### Client Smalltalk

This version of GBS is supported with the 32-bit VA Smalltalk environment, as listed in listed in Table 1.

#### **GemStone Server**

Supported GemStone/S 64 Bit 3.x platforms are listed in Table 1.

#### **GemStone Server Shared Library Files**

GemBuilder for Smalltalk requires access to a set of shared library files that are compatible with the specific GemStone/S server product and version.

The required libraries must be for the platform on which GBS will be running, regardless of the platform on which the server is running. With 32-bit VA Smalltalk, you must use 32-bit shared libraries.

Details of the required libraries are listed in Table 2 on page 10.

Table 1 Supported GemStone/S 64 Bit Server versions - RPC logins only

|                                    | VA Smalltalk 8.5.2 | VA Smalltalk 8.5 | VA Smalltalk 8.0.3 |
|------------------------------------|--------------------|------------------|--------------------|
| Windows 2008<br>(64-bit)           | 3.1.0.1            | 3.1.0.1          | 3.1.0.1            |
| Windows 7<br>(64-bit)              | 3.1.0.1            | 3.1.0.1          | 3.1.0.1            |
| Windows XP, SP 1 or later (32-bit) | 3.1.0.1            | 3.1.0.1          | 3.1.0.1            |

# **Installation Process**

# **Unzip GBS Distribution**

GemBuilder for Smalltalk is provided in zipped form. Prior to following the installation instructions, unzip the distribution.

The GemBuilder for Smalltalk distribution includes the following:

**gbs5.4.1.dat** — The GemBuilder for Smalltalk ENVY data file.

A directory named **docs** that contains the product documentation in PDF form:

GBS-UsersGuide-VA-5.4.pdf (unchanged from previous release)

GBS-ReleaseNotes-5.4.1.pdf

GBS-InstallGuide-5.4.1.pdf

# **Loading GBS into Your Development Environment**

Installing GemBuilder for Smalltalk is a two-step process:

- ▶ Import the GemBuilder for Smalltalk configuration map into your ENVY repository.
- ▶ Load GemBuilder for Smalltalk from your ENVY repository into your image.

## Importing into your ENVY Repository

You need to perform this procedure only once per ENVY repository. You can then load GBS from that repository into any number of Smalltalk client images.

- 1. Start a client Smalltalk image which does not have any previous versions of GemBuilder for Smalltalk loaded.
- 2. In the Configuration Maps Browser, choose Names > Import > Selected Versions....
- 3. A dialog will open requesting **Enter the IP address or host name of the server**. Leave the field blank and click on **OK**.
- 4. In the resulting dialog, navigate to the GBS distribution location and select the file gbs5.4.1.dat.
- 5. Click Open.
- 6. In the Name pane on the left, select the GBSGemBuilder configuration map to import.
- 7. In the middle versions pane, select version 5.4.1, and click >> to move it to the Selected versions pane on the right.
- 8. Click **OK** or **Accept**.
- 9. Check in the Configuration Maps Browser to ensure that the configuration map was imported.

## Loading into an Image

- 1. Start a client Smalltalk image which does not have any previous versions of GemBuilder for Smalltalk loaded.
- 2. From a Configuration Maps Browser, select the newly imported GBSGemBuilder map in the Names pane on the left. Version 5.4.1 appears in the middle Editions and Versions pane.
- 3. In the Editions and Versions pane, select 5 . 4 . 1 and choose the menu item **load** to load the configuration map.
- 4. Save your image.

# **Setup Server Shared Library Access**

To allow GBS to login to the GemStone/S server, the correct shared libraries must be available and GBS must be configured to find these libraries. There are a number of options on where to locate the shared libraries and how to configure GBS to access them. Depending on these decisions, you may also need to update the machine library path %PATH%.

## Client libraries from the GemStone server product

The shared libraries are distributed with the GemStone/S server product, as part of the GemStone/S 64 Bit Windows installation. This installation provides a limited subset of server functionality, including topaz and gslist as well as the client shared libraries.

The GemStone/S 64 Bit Windows installation is provided with a distribution name similar to **GemBuilderC3.1.0.1-x86.Windows\_NT.zip**. For details on installing this, see the *Installation Guide* for your server version.

If you do not need the other utilities distributed with the GemStone/S 64 Bit Windows installation, you may copy only the libraries you need.

- You may copy these libraries to the working directory of your VA-Smalltalk image or to the bin directory of your VA Smalltalk installation.
- ▶ You may copy these libraries to an existing directory on the machine search path %PATH%.
- You may create a new directory, copy the libraries to this location, and add this directory to the machine search path.
- ▶ You may copy these shared libraries to another location, not on the path, and specify the absolute path and filename of the library using libraryName: or via the GBS dialog.

The names and locations within the server distribution are different for different server products, server product versions, operating systems. The required libraries for v3.1.0.1 are listed in Table 2.

Table 2 32-bit Shared Library Names

| Server product and Version | Windows<br>Client Shared Libraries                                                       |
|----------------------------|------------------------------------------------------------------------------------------|
| GemStone/S 64<br>v3.1.0.1  | <pre>In %GEMSTONE%\bin: libgcirpc-3.1.0.1-32.dll libssl-3.1.0.1-32.dll msvcr90.dll</pre> |

## Configure GBS to locate the correct shared libraries

GBS uses the configuration parameter libraryName to identify the specific library to be loaded. This parameter can be set to just the name, or the full path and name of the library.

While only one specific library name is set by this parameter, other shared library files that are listed in Table 2 must be available, usually in the same location, in order for the library load to succeed and logins to work.

There are a number of ways to specify the library file that should be loaded:

Set libraryName to the full path and file name of the client library file. For example, for clients logging into GemStone/S 64 Bit v3.1.0.1:

```
GbsConfiguration current libraryName: 'InstallDir\GemBuilderC3.1.0.1-x86.Windows_NT\bin\libgcirpc-3.1.0.1-32.dll'
```

This does not require the library be on the %PATH%.

▶ Set libraryName to the file name of the client library file. For example, for clients logging into GemStone/S 64 Bit v3.1.0.1:

```
GbsConfiguration current libraryName:
 'libgcirpc-3.1.0.1-32.dll'
```

This requires that the library be in a directory on the %PATH%, in the current working directory, or in the VA Smalltalk executable directory.

▶ Use the GemBuilder Settings dialog browse button to select the library name and path. Navigate to the location of the shared library and select the file. The dialog provides filename filtering, so only valid library names will appear. Selecting a file will set libraryName to the full path selected.

# Save Image with libraryName

To preserve your libraryName setting, you may wish to save your image.

The libraryName setting controls the shared library that is loaded the first time GemStone server code is accessed after image startup. If you have a client library loaded in your image, changing the libraryName has no effect. If later, you want to use a different shared library (for example, to log in to a different server product or version), you will need to update the libraryName and save and restart the image.

# Verify installation by logging into the GemStone server

Once the shared libraries are loaded, you should test your installation by logging into the GemStone/S 64 Bit server. You will need to ensure that the Stone repository monitor, and a NetLDI (if necessary), are accessible.

See the GemBuilder for Smalltalk User's Guide, Chapter 11, for instructions on logging into the GemStone server.

Note that GemStone/S 64-bit v3.1 and later uses SRP (Secure Remote Password) and SSL to initiate login and authenticate passwords for RPC logins, and for all communication between GBS clients and gem processes that are on separate machines. See the GemStone/S 64 Bit System Administration Guide for more information.